**Trouble Shooting Guide** 

# 1. 패스워드 Recovery 절차

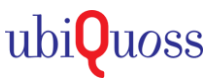

# $\odot$  대상제품.

. L3 Switch: E5020-24T, E5010-24C, E5010-24S, E5020-24FT, uSafe5020-24T, uSafe5010-24C . L2 Switch: E4020-48T, E4020-48PS, E4020-24T, E4020-24TX, E4020-24PS, E4020-24S, E4020-24P, E4020-24PG, E3010-24T, E3010-24PS, E3010-24S, E3010-08PS, E3010-08P, uSafe3010-24T, uSafe3010-24PS

### STEP 1.

#### • 콘솔 연결 및 장비를 리부팅하여, 부트모드로 진입 (부팅직후, CTRL+C 입력)

**BOOTLOADER 2.1.6 version**  $==$  중략  $==$ Hit Ctrl+C key to stop autoboot: 2 Bootloader >>

# STEP 2.

• 부트모드 프롬프트에서 패스워드를 초기화/저장 실행

Bootloader >> setenv epasswd yes Bootloader >> saveenv Bootloader >> run bootcmd

# STEP 3.

#### • 부팅완료 및 계정 생성 후 접속여부 확인

Switch login: root Change default ID "root". Default ID can't use anymore. New username: admin New password: Frontier1! (영문 대/소+숫자+기호 조합 9자리 이상) (영문 대/소+숫자+기호 조합 9자리 이상) Retype new password: Frontier1!

New ID/password is created successfully. Switch login: admin Password: Frontier1! Switch> enable Switch#